## MUNICION.ORG CARTRIDGE SEARCH GUIDE

Cartridge Caliber organization in our web is based on E.C.D.V. (European Caliber Data Viewer) and E.C.R.A.'s (European Cartridge Research Association) Cartridge Data Base, both in the terminology used to name calibers and it's synonyms and in the Codification System used.

This represents a radical change in the design and the organization of the page Municion.org comparing to the old site, providing the Cartridge Collectors a more powerful cartridge searching capacity needed to deal with thousands of different cartridge calibers and its variations contained in the Data Base.

The new site has much more information, updated information and new pictures, but can be apparently more complex to use than the old one, so we would like to provide to the Cartridge Collectors this guide with the searching logic of the page in order to help them.

We would like also remark that the free access site Municion.org is build and maintained by the members of the Asociación Española de Coleccionistas de Cartuchos (Spanish Cartridge Collectors Association) a non-profit organization, supported only by its members economical contribution and work, and by some contributions of members of our international community.

Finally, just mention that the original language of the page and the data base is Spanish, and we provide the Google translating facility as a tool to help non-Spanish speaking users, so the result of the translation is as mature as the Google tool, not always satisfactory, but improving as it evolves. (You will find Seeker instead of Finder, or Ring fire instead of Rim fire...)

## **CALIBER FINDER: USE OF FILTERS**

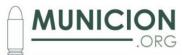

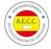

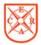

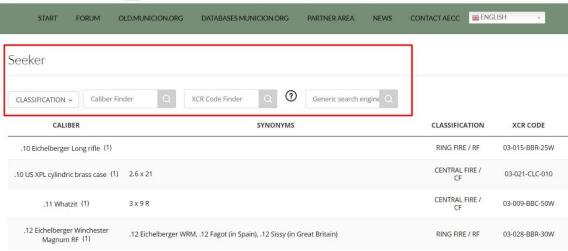

In the Finder ("Seeker") there are four searching filters:

- CLASSIFICATION
- CALIBRE FINDER
- XCR CODE FINDER
- GENERIC SEARCH ENGINE

CARTRIDGE CALIBERS are shown listed by caliber name. Number of pages of the results of the search is also shown.

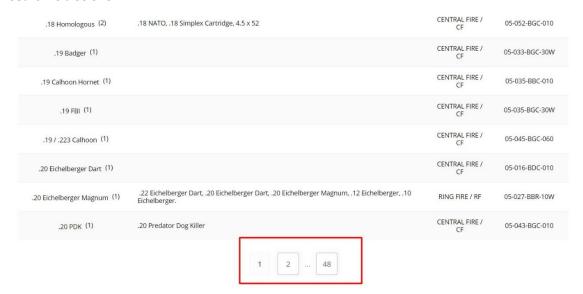

The filter that should be apply first is **CLASSIFICATION**. The Cartridges are classified based on the priming systems (central, rim, pinfire...) and the case shape and or made.

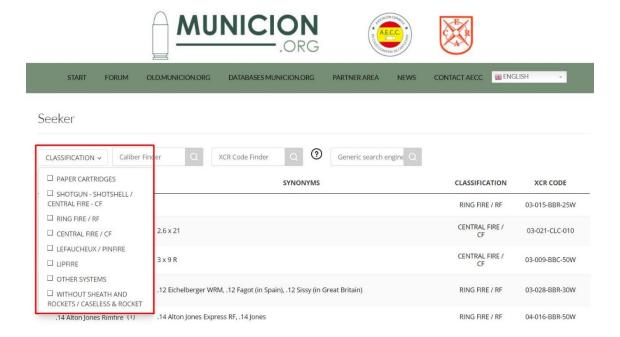

By using this finder, we will include in the search only the type of cartridges we are looking for (Central Fire, Rim Fire, Case-less...). Once filtered by CLASSIFICATION (Cartridge type) we can use additional filters in the search, such as CALIBER NAME.

### **CALIBRE FINDER**

This filter looks for only in the CALIBER NAME field of the Data Base.

It is not needed to indicate the complete CALIBER NAME or CARTRIDGE NAME, the simpler words used as key words in the search, the better results the web will provide and less errors will occur.

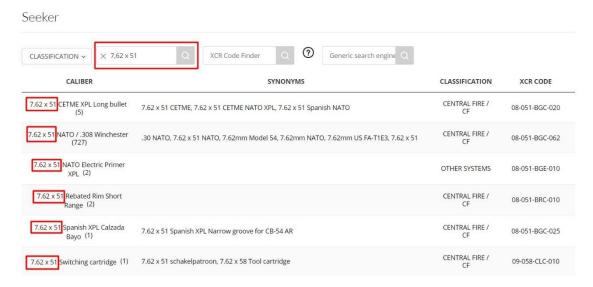

It is very important to take into consideration the following rules:

For metric calibers, the Comma (,) is used to express decimals, not the DOT, and also
it is key to insert ALWAYS an space between the bullet diameter, the times (x) sign
and the case length, as shown in the example below:

• It is very useful also to **ENRICH** the search with words you know are part of the denomination of the cartridge you are looking for:

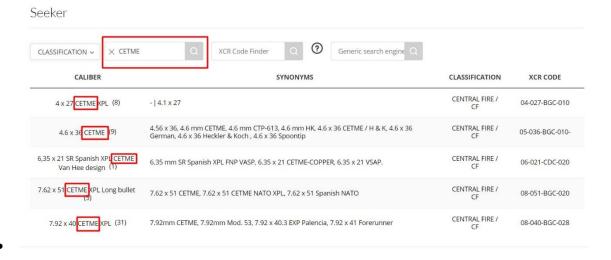

# **XCR CODE FINDER**

# Seeker CLASSIFICATION Caliber Finder CLASSIFICATION CALIBER SYNONYMS CLASSIFICATION XCR CODE

The XCR code is composed by 11 characters separated in four groups by a dash (-):

## 00-000-BBB-000

- The first group of two (00) expresses the bullet diameter in mm and rounded. So, 08 will cover any bullet diameter between 7.50 and 8.49 mm.
- The second group of three (000) expresses the case length in mm also rounded. 025 will cover any case length between 24.50 and 25.49 mm
- The third group of thre letters defines respectively, the case shape, extracting modes and priming type, according to the tables shown below.

| CASE  |                              |
|-------|------------------------------|
| SHAPE |                              |
| X     | (Unknown)                    |
| D     | Self propelled or Rocket     |
| K     | Caseless, cylindric shape    |
| Q     | Caseless non cylindric shape |
| В     | Bottlenecked case            |
| С     | Straight case                |
| W     | Bulge around case body       |
| P     | Paper or biomaterial case    |
| S     | Special or other shape case  |
| M     | Multiple bottlenecked case   |
| U     | Folded case                  |
| R     | Rectangular case             |
| G     | Triangular case              |
| Т     | Tapered case                 |

| EXTRACTING MODES |                                |
|------------------|--------------------------------|
| X                | (Unknown)                      |
| R                | Rebated rim                    |
| F                | Belted                         |
| Н                | Belted and rebated rim         |
| S                | Special/other                  |
| I                | Extraction groove inside case  |
| В                | Rimmed                         |
| G                | Rimless (grooved)              |
| D                | Semi-rimmed                    |
| N                | No extraction: caseles, rocket |
| L                | Rimless and grooveless         |

| PRI | PRIMING TYPES            |  |
|-----|--------------------------|--|
| X   | Unknown                  |  |
| Α   | Compressed air           |  |
| U   | Cupfire                  |  |
| G   | Electric pin horizontal  |  |
| Н   | Horizontal pinfire       |  |
| Р   | Radial pin priming       |  |
| D   | Side electric            |  |
| L   | Lipfire                  |  |
| S   | Spetial patents / Others |  |
| R   | Rimfire                  |  |
| С   | Centerfire               |  |
| F   | Side percussion          |  |
| E   | Electric                 |  |
| N   | No primer                |  |
| Т   | Teatfire                 |  |

Knowing how to build the XCR Code may help the search of a cartridge on a simpler way, introducing just the key dimensions: bullet diameter and case length (the rest of the code is case type, extracting method and priming type, and can also be introduced if you feel confident enough)

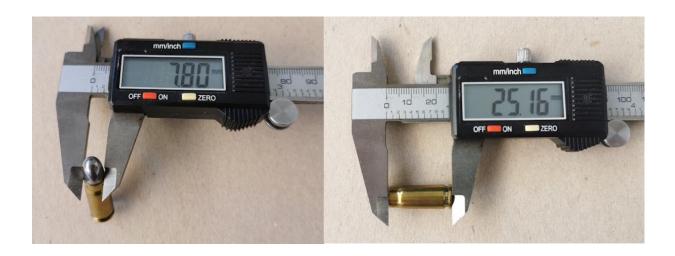

In the example shown, we have measured the bullet diameter (7.80 mm) and the case length (25.16 mm), the we have to round both values to the mm and add a 0 in order to build the XCR code, separating both groups by a dash (-): 08-025

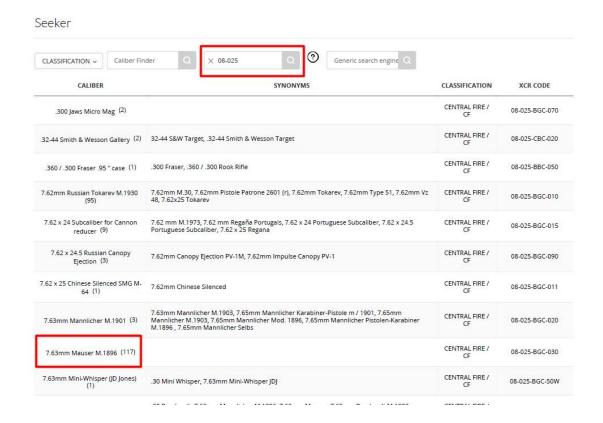

As shown, introducing these two simple dimensions, let us narrow down the results to a manageable group of calibers, out the thousands contained in the Data Base.

If we had completed the three-letter group of the code -BGC in this case (B: bottleneck, G: rim, C: central fire)- the results would have been even more narrowed down.

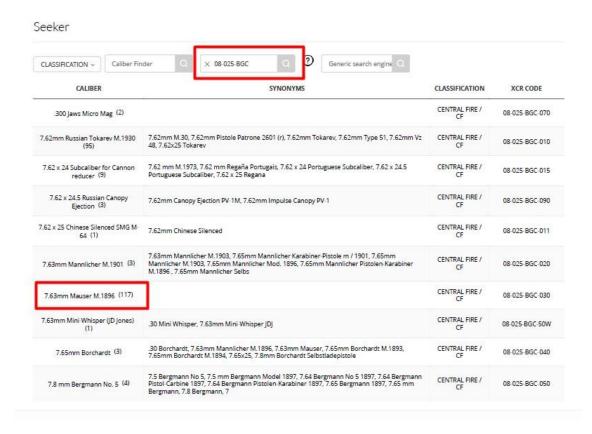

# **GENERIC SEARCHING ENGINE**

This searching engine looks for in the **CARTRIDGE CALIBER** field and the **SYNONYMS** field of the Data Base.

For instance, as the Caliber denomination used is the ECDV one, sometimes, it is easier to find a Caliber using a Synonym or a "nick name" such as 9 mm Corto (which "official name" in ECDV it is 9 mm Browning Short), by introducing Corto in the Generic Searching Engine.

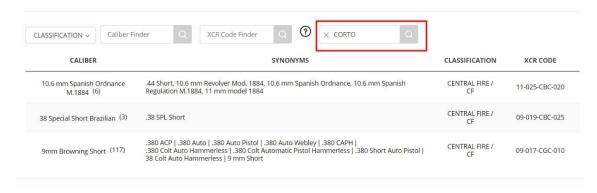

If you do not know the caliber name or the XCR Code we recommend the use of the Generic Searching Engine to start your search.

## **SPECIMEN FINDER FILTERS**

Within a caliber there might be different specimens or cartridges, depending on the cartridge type, model, country where it comes from or manufacturer. To facilitate the search there are four filters:

- TYPE
- MODEL
- COUNTRY
- MAKER

As in the CALIBER filters, different filters can be applied to narrow down the search of a certain specimen or a variation within a Caliber.

## Documents

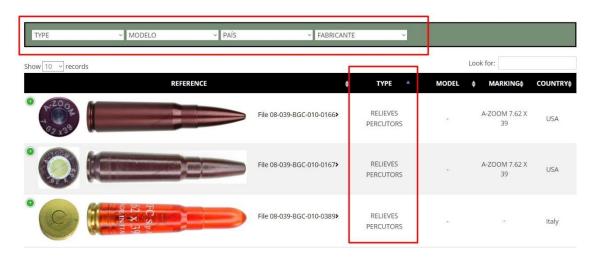

By default, all specimens are shown sorted by the field Type, but can be sorted easily using any other field such as Model, Marking (Head Stamp) or Country, clicking on the field name then changing the way specimens are presented on the page.

The number of cartridges shown by page can also be easily change setting up the number of records to be shown.

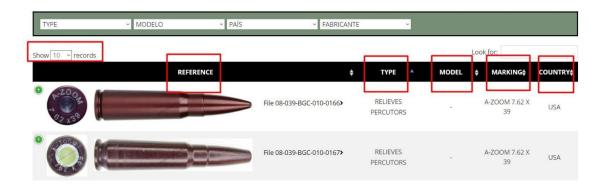

There is also a finder which use all fields contained in the Data Base for this Caliber, including the Head Stamp (Marking in "Google language"...) or Manufacturer (FN in this example)

#### Documents

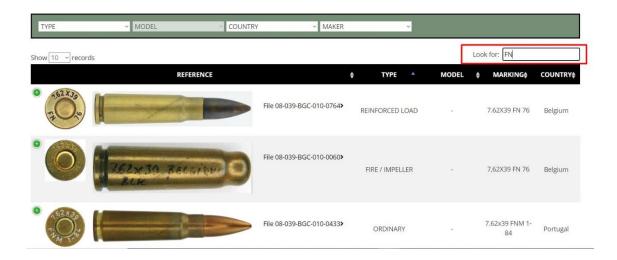

Also if the reference number of a specimen is known, the last four digits of it can be used to find the file.

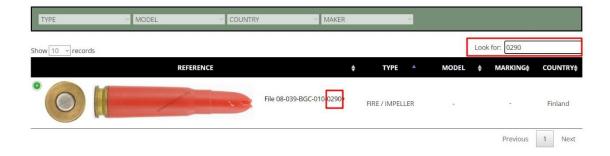

In the bottom of a caliber page there might be quoted Related Calibers ("Gauges" in Google language...), showing the dimensional drawings of the related calibers images, which can be clicked to consult those Calibers.

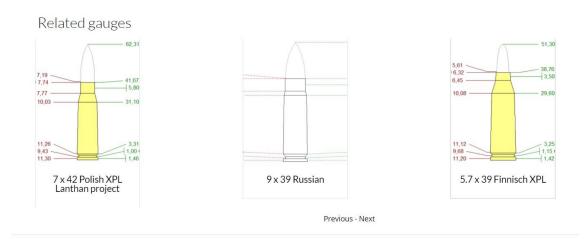

Finally, we would like to comment that from the file of a specimen, the field corresponding to the name of the caliber can be clicked to open the caliber file, showing then all specimens.

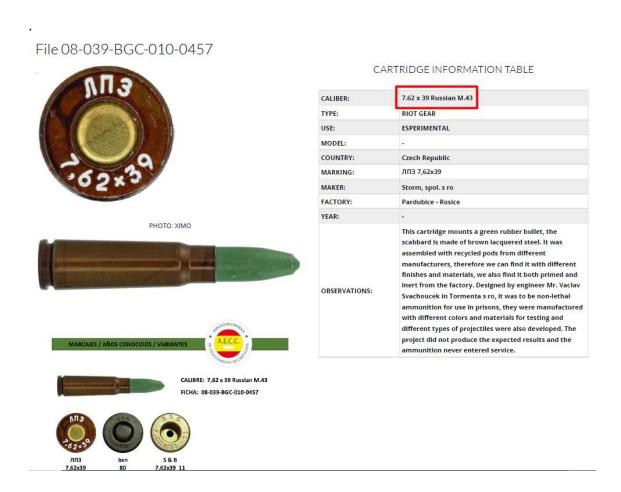